## Find Next (g) and Find Previous (d)

Choosing *Find Next* is the same as clicking the Find panel's *Next* button, even if the panel isn't open. Choosing *Find Previous* is the same as clicking the *Previous* button.

### **Enter Selection (e)**

*Enter Selection* places the currently selected text into the *Find* field of the *Find* Panel.

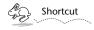

An effective way to search for a word without raising the Find panel or using the mouse is to make a text selection, press command-e (Enter Selection), then press command-g (Find Next) or command-d (Find Previous).

# Jump to Selection (j)

If your text selection has been scrolled out of the visible portion of an outline or slide show window, choose *Jump to Selection* to scroll it back into view.

Click the *Next* button (or press the Return key) to search forward from the current text selection for the first match of the text in the *Find* field. Clicking *Next* again will find the next match, and so on.

The *Previous* button works much like the *Next* button, but searches backward through the text for the first match that precedes the current selection.

The *Replace* button deletes the text selected in the main window, and replaces it with the text (if any) in the *Replace With* field.

Clicking the *Replace & Find* button is the same as clicking the *Replace* and *Next* buttons in succession.

#### **Find Panel Options**

If you search for text while the *Ignore Case* button is selected, both upper and lower case letters will be considered to match the letters in the *Find* field.

For example, if "Dog" is in the *Find* field, and the Ignore Case button is selected, clicking the *Next* button will find any of "dog," "DOG, "dOg," etc. On the other hand, if ignore case is not selected, only "Dog" would be found.

The *Regular Expression* button also effects how the *Find* field is interpreted. If it is checked, use regular expressions, as defined in UNIX text editors, for your text searches. This is implemented primarily for expert UNIX users.

Some examples of regular expressions:

- n [bh]ack matches only "back" or "hack"
- n [bh]\*ack matches "bback", "bhhhack", etc.
- n [^abc]red matches "fred", "pred", but not "bred" (^ is the same as "Not")
- n .his matches "this", "rhis" ("." matches any single character)
- $_{n}$  f\\*red matches "f\*red" (use "\" when you really want to find "\*", ".", etc.)

# **Chapter 20**

# **Find**

Concurrence's Find menu contains the standard text searching commands described in your NEXTSTEP User's Guide, with a few extensions. The commands in this menu apply to both outlines and slide shows.

# Find Panel (f)

This command raises the Find Panel.

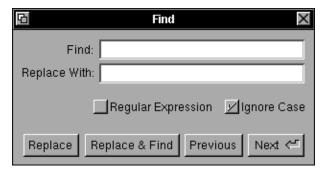

Enter the text you want to locate in the *Find* field. If you want to replace this text with another word or phrase, enter it in the *Replace With* field.